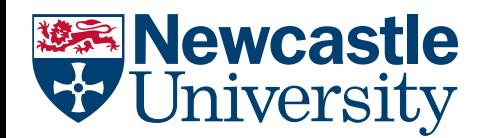

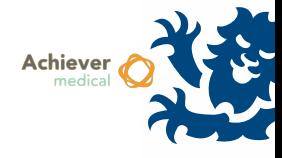

# COLLECTION MANAGEMENT

Collections form a central link within Achiever between Donors, Participants, Storage Locations and Samples. Users are able to create new Collections or edit existing ones depending on their access rights.

### ADDING A NEW COLLECTION

• Navigate to the Collections **Fig. 2** Collections *functional menu* 

- Select the Collections area menu to open the Collections records grid
- Select the Insert New Collection workflow

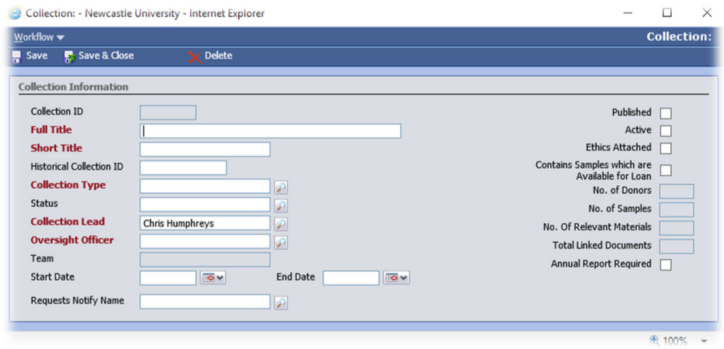

- Complete the mandatory fields
- Full Title/Short title are used for reporting purposes. Some Collections may have very long title, so the short title can be different
- Collection Lead typically represents the PI
	- o The Collection Lead is the custodian of samples held within the collection
- Oversight Officer typically represents the HTA PD
	- o The Oversight Officer will implicitly have read only access to the Collection, without the need for an entry in Collection Staff
- Contact Achiever support to have new names added to the lists
- The user creating the collection will be added to Collection Staff as a Principal Investigator automatically

## MANAGING COLLECTION STAFF

Users with a Principal User or Principal Investigator role within a Collection may add and edit Collection Staff records.

- Within a Collection record, select the Collection Staff navigation option
- Existing collection staff will be displayed in the records grid
- To add a staff record, select the 'Insert Collection Staff' workflow
	- o Choose a registered Achiever user from the list
	- o Ensure their status is Active
	- o Select a role
	- o Click Save & Close
- To withdraw access to a Collection for an existing user
	- o Click the status (active) hyperlink to open the staff record
	- o Change the Status field to Withdrawn

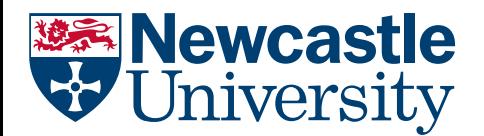

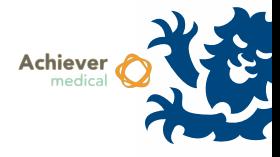

- o Click Save & Close
- o The user will no longer have access to the Collection, Participants and Samples
- Roles may also be changed according to requirements
	- o Principal User and Principal Investigator are interchangeable, providing full access to perform any operation on the Collection, and any Donor, Participant, or Sample record linked to it
	- o The Read only role provides no workflows
	- o Other roles are listed below

# STAFF ROLES

The following table shows a selection of workflows and operations that applies to each Collection Staff Role:

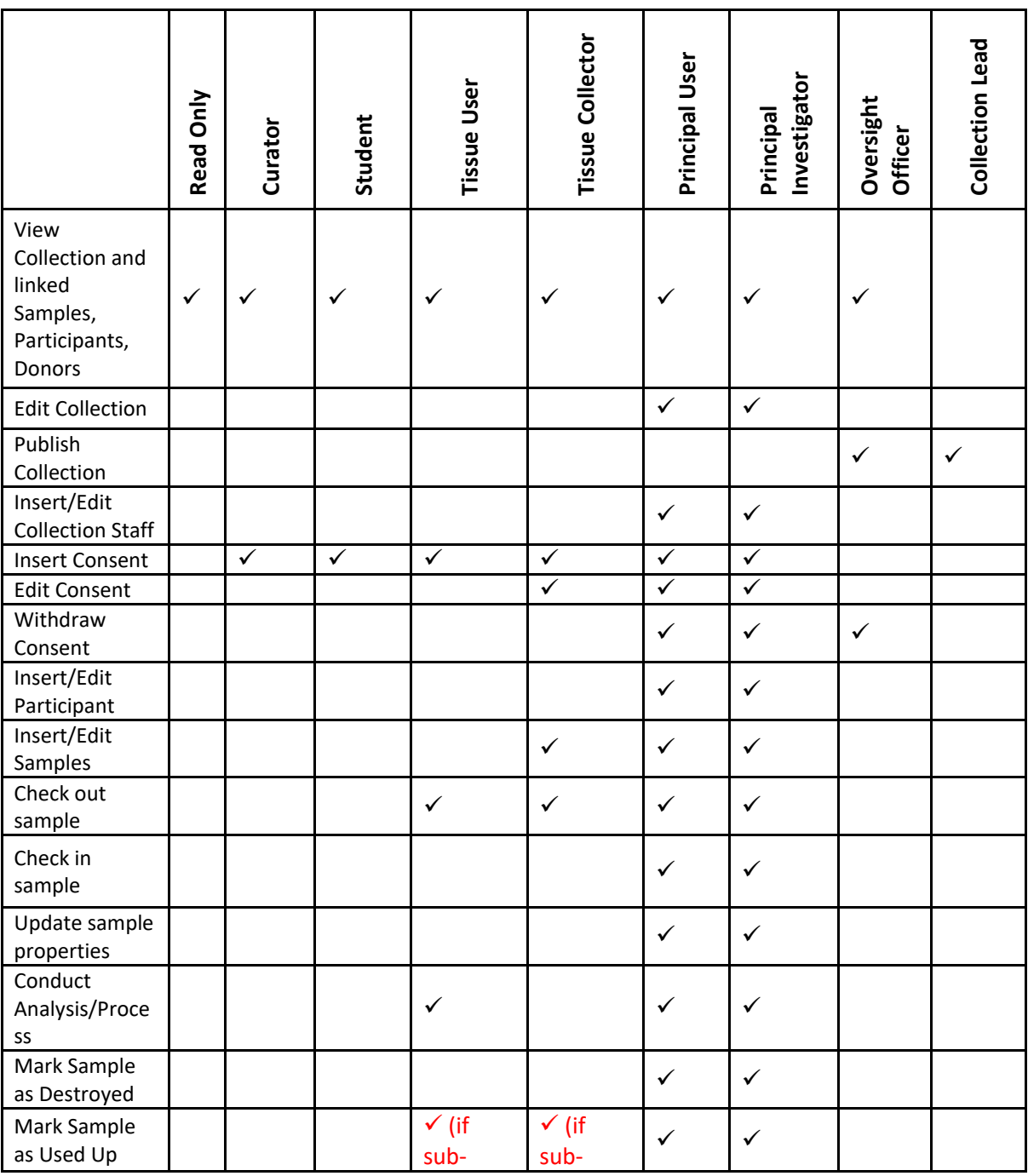

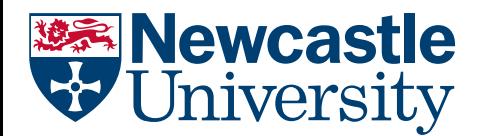

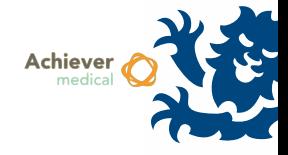

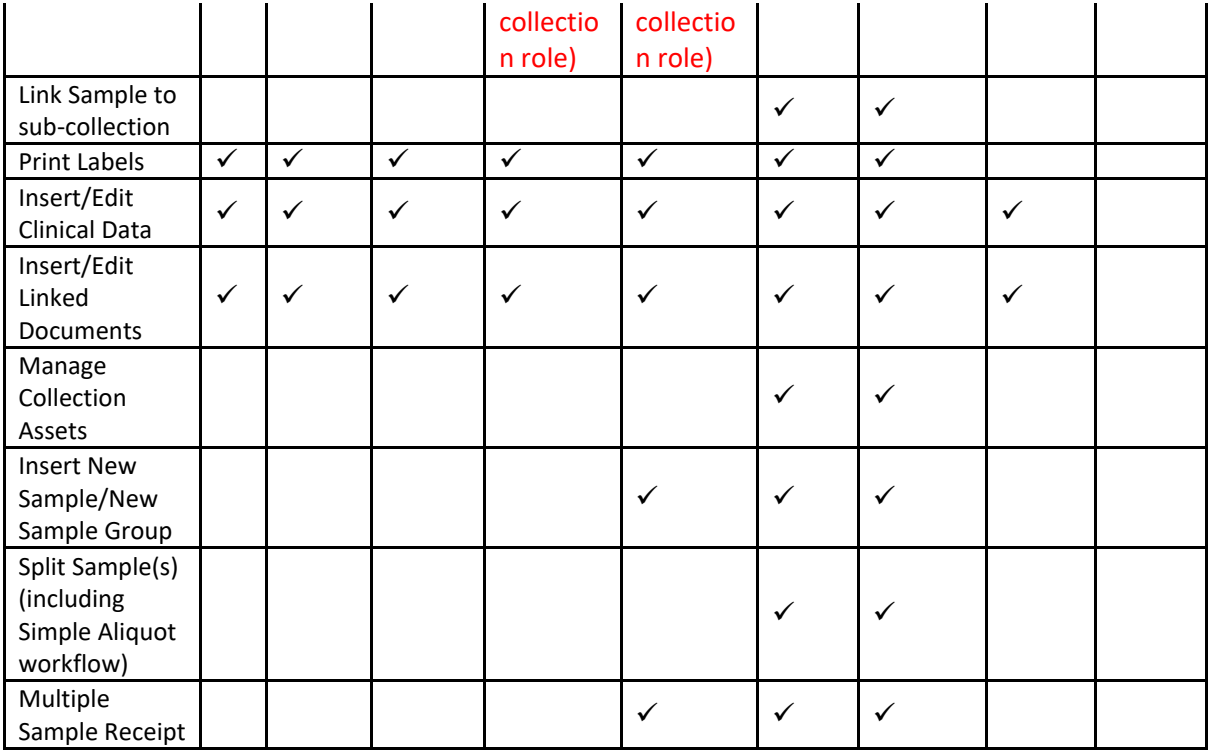

### STORAGE LOCATIONS

After creating a collection, it will be necessary to add storage locations to the collection. This is performed from the storage location itself, for more details please see the training guide titled *Storage Configuration Management*.

## PUBLISHED COLLECTIONS

Authorised users may mark a Collection as Published by following the Collection‐level workflow:

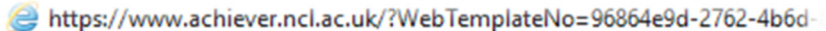

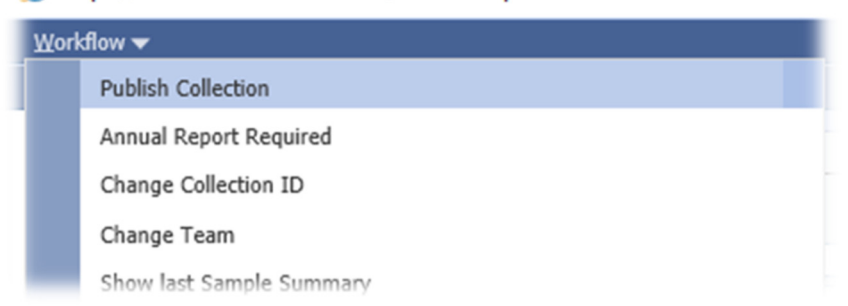

Collections marked as published as visible by *all* Achiever users, who are given implicit read‐only access.